A continuación, se recoge la información de los materiales y trabajos elaborados dentro del Proyecto de Innovación Educativa del CEEIP Emilia Menéndez.

# LENGUA CASTELLANA

En el área de Lengua, los alumnos han hecho un trabajo de investigación buscando información sobre dos reyes leoneses para la elaboración de una presentación con la App Genially y su posterior presentación en público en el aula. Trabajamos asi, dentro del proyecto de la Edad Media, las nuevas tecnologías, la comprensión lectora, ampliación del vocabulario y la expresión oral. A continuación pueden verse los trabajos realizados

alumno1 alumno2 alumno3 alumno4 alumno5 alumno6 alumno7 alumno8 alumno9 alumno10 alumno11 alumno12

# MATEMÁTICAS

Utilización de la aplicación GENIALLY para la realización de un scape room para realizar operaciones y resolver problemas para llegar al logro de la misión, trabajando cooperativamente y realzando la importancia del trabajo en equipo.

También se ha utilizado GENIALLY para que cada alumno haya elaborado una presentación en el mes de enero sobre las mujeres matemáticas y su importancia a lo largo de la Historia. así hemos celebrado el día 11 e febrero, Día de la Mujer y la Niña en la Ciencia.

Scape room

HIPATIA

SOPHIE GERMAIN

ADA LOVELACE

SOFÍA KOVALEVSKAYA

ELENA CORNARO

EMMY NOETHER

MARÍA AGNESI

## CIENCIAS SOCIALES

Canva: elaboración de una línea del tiempo de la Edad Media.

Previa a la realización del Canva, en clase hicimos una charla para ver qué sabían de la Edad Media. Ya la habíamos estudiado en cursos anteriores y mi sorpresa fue muy grata, ya que tengo en el aula a un alumno que es verdadero experto en la materia y expuso a la clase todo lo que sabía acerca de este tema.

En la siguiente sesión, les entregué a los alumnos/as la siguiente fotocopia, donde aparecía un resumen de la Edad Media. La leímos en voz alta y en internet buscamos aquellas palabras que no sabíamos su significado o aquello que les causó curiosidad. Sobre este texto, cada alumno/a tendrá que elaborar su línea del tiempo con la aplicación CANVA.

El objetivo principal de la tercera sesión, era registrarse en canva. Para ello, al abrir google, deberían de tener dos pestañas abiertas: el correo de educacyl (donde les llegaría el código de registro) y la aplicación canva. Una vez que todos consiguieron estar registrados, buscamos un modelo de línea del tiempo. Yo les iba dando indicaciones de cómo tenían que ir haciendo (cómo eliminar detalles, cómo hacer para escribir, cómo mover objetos, cambiar tamaño o tipo de letra...). En esta sesión apenas nos dio tiempo más que a hacer un par de puntos.

Las siguientes 2 sesiones sirvieron para completar el canva y darle un toque personal (tipo de letra, color de la diapositiva...). Una vez que lo tenían, el siguiente paso era descargarlo en jpeg y en pdf y generear un enlace. Todo ello me lo tenían que enviar por email.

### **SCIENCE**

En el área de Natural Science, la aplicación utilizada ha sido Sway. Con está aplicación y cómo tema "Los inventos en la Edad Media" cada alumno ha hecho un proyecto Sway dedicado a un invento importante de dicha época así como saber qué se entendia por ciencia en aquella época.

Las sesiones utilizadas se han utilizado para:

- Funcionamiento aplicación Sway
- -Búsqueda de información
- Realización del proyecto

Los diferentes proyectos que se han realizado se han unido en un único Sway, que son los enlaces que a continuación aparecen.

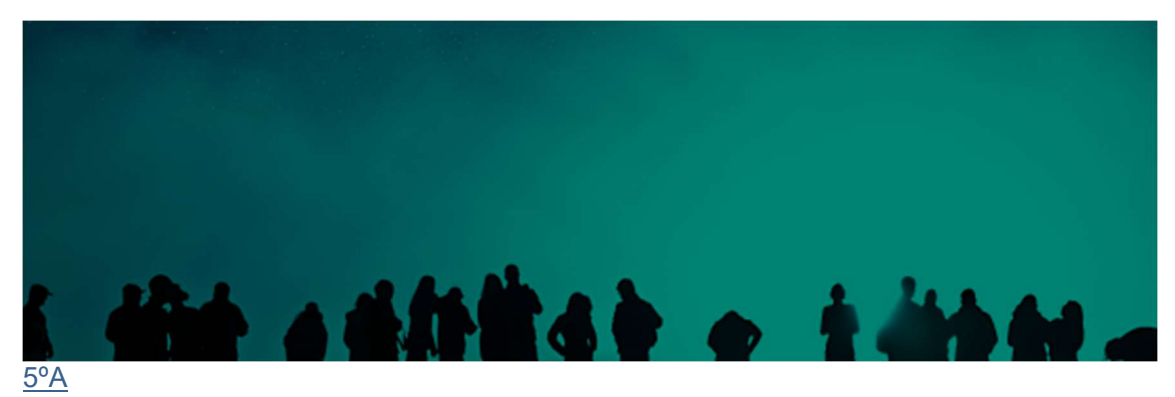

Ir a este Sway

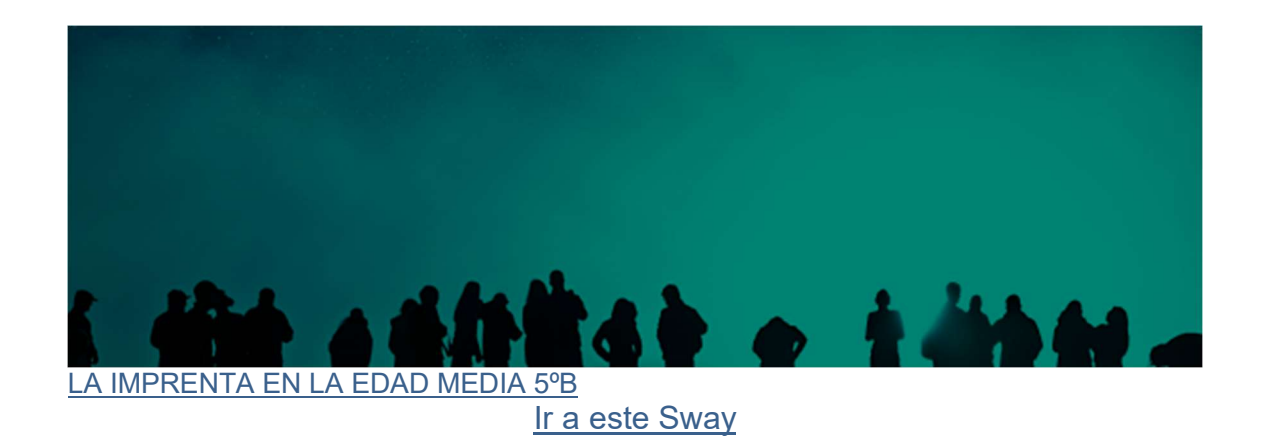

# INGLÉS

En el área de inglés, la aplicación educativa utilizada ha sido H5P. El contenido a trabajar ha estado relacionado con la Edad Media; palabras como "Lord, shoemaker, peasants, manor house..."

La primera sesión estuvo dedicada a dos objetivos:

- $\bullet$  Introducción del vocabulario a aprender en lengua extranjera.
- Que los alumnos practicaran con un ejemplo realizado en HP5 por parte del docente especialista. There was/There were | H5P
- Al registro en H5P, a través del siguiengte enlace User account | H5P.

En una segunda sesión, el alumnado comenzó a elaborar, con los contenidos mencionados, actividades propias que la página h5p nos permitió crear de manera gratuita. El contenido a elaborar fueron "Dialog cards" con traducción al español. En un primer momento, se pensó en realizar un ejercico tipo "drag and drop"; pero ese contenido gratuito ya no estaba disponible.

Finalmente entre la tercera y cuarta sesión, se elaboraron -no sin dificultades técnicas que la propia actividad conlleva- los ejercicios del alumnado. Entre las dificultades encontradas, la más notable ha sido la inserción del audio. Una vez que el alumnado ya había preparado sus audios para trabajar la pronunciación, con el software propio del SO, caímos en la cuenta de que H5P no admite otros formatos de sonido que no sean .mp3, siendo mp4 el usado por el SO.

Se adjuntan enlaces de ejemplos de actividad creadas por el alumnado que, en sesiones posteriores, se les mostró cómo compartir los enlaces de los contenidos creados a través de email, o bien, de la aplicación MS Teams.

https://h5p.org/node/1251866

https://h5p.org/node/1249838

https://h5p.org/node/1250426

https://h5p.org/node/1249840?feed\_me=nps

https://h5p.org/node/1250394

### ARTS

Durante dos sesiones de Arts con cada clase de 5º hemos buscado obras de arte realizadas durante la Edad Media, las han buscado, guardado para después subirla a Canva. Una vez seleccionada la plantilla acorde al tamaño de la imagen guardada la han diseñado a su gusto con "stickers" en movimiento creando ¨"GIFS" medievales creando una obra que mezcla la antigedad medieval y el siglo XXI.

Los trabajos que realizaron son:

https://aulavirtual.educa.jcyl.es/cfieleon/pluginfile.php/18357/mod\_book/chapter/516/ro sa-y-beis-acuarela-texto-fluido-horizontal-nota-tarjeta\_8NHoiDx5.mp4

https://aulavirtual.educa.jcyl.es/cfieleon/pluginfile.php/18357/mod\_book/chapter/516/ve rde-azulado-amarillo-rosa-dibujado-a-mano-en-blanco-pagina-enmarcadatyh9k2us\_O9f01Y1R.mp4

https://aulavirtual.educa.jcyl.es/cfieleon/pluginfile.php/18357/mod\_book/chapter/516/Po st%20Instagram%20para%20el%20d%C3%ADa%20de%20la%20mujer%208m%2C% 20dise%C3%B1o%20delicado%20y%20minimalista%2C%20color%20lila.mp4

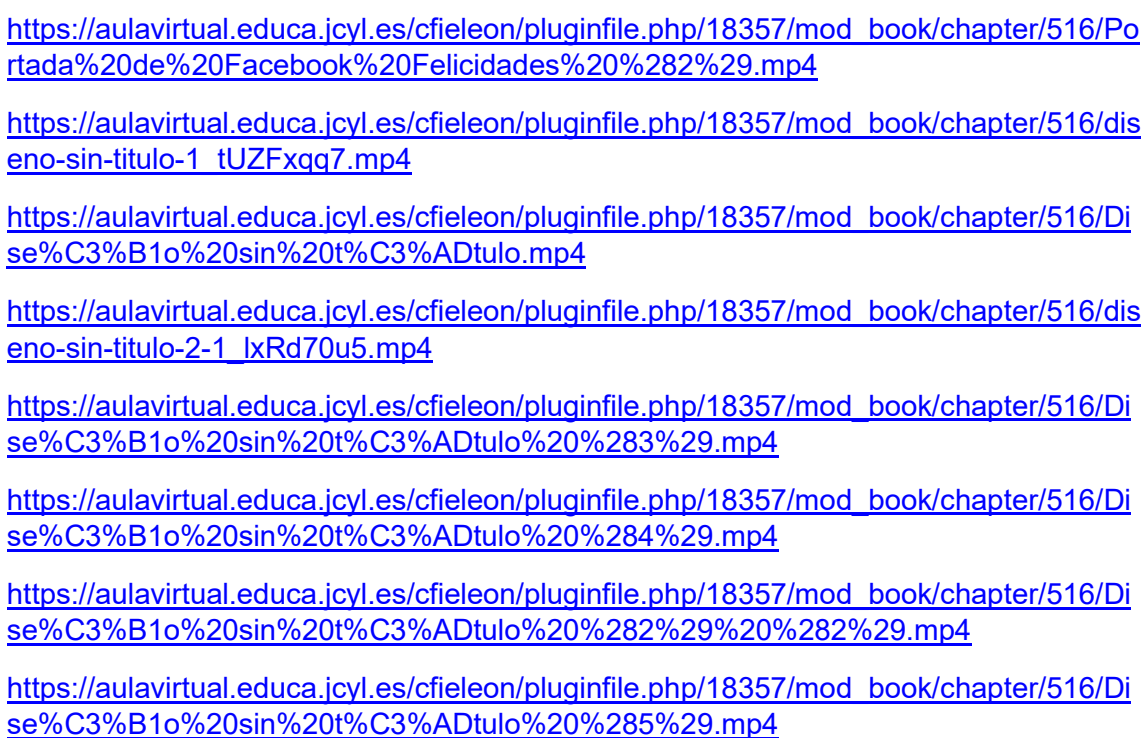

# MÚSICA

En la clase de Música hemos utilizado la aplicación CANVA para la realización de este proyecto. Cada uno de los alumnos implicados ha realizado a través de esta aplicación un plantilla sobre características e instrumentos medievales. Además de incluir texto e imágenes, también hemos añadido vídeos de YouTube de los instrumentos medievales.

Finalmente, con todas las plantillas hemos creado un vídeo conjunto, en el que hemos incluido elementos (dibujos), transiciones y música polifónica medieval.

En primer lugar, os mostramos algunas plantillas en las que se han incluido vídeos de YouTube.

ZANFOÑA

AÑAFIL

**SALTERIO** 

PANDERO CUADRADO

**CORNAMUSA** 

**TEJOLETAS** 

Finalmente, os mostramos el vídeo completo realizado.

LA MÚSICA EN LA EDAD MEDIA

# RELIGIÓN

En la Clase de Religión hemos hablado de la importancia de la Religión en la Edad Media. El tema es inmenso pero despierta mucha curiosidad e interés para los alumnos y alumnas porque desde que comenzó el proyecto en el colegio están sensibilizados con el tema.

Como el tiempo en esta asignatura es muy limitado planteé hacer dos grupos: Uno trabajaría sobre La Catedral de León y otro grupo trabajaría sobre el Camino de Santiago.

Elaboré fichas con contenidos sobre la Catedral desde el S. IX hasta el S. XIII: Reyes que corrieron a cargo de gastos, obispos que la promovieron, diferentes estilos artísticos por los que iba pasando. etc...

E igualmente elaboré fichas con contenido sobre la Historia del Camino de Santiago en la Edad Media dándole el valor que tuvo y sigue teniendo hoy en día.

Con este material los alumnos elaboran un Sway buscando ellos imágenes y videos apropiados a cada contenido y dejando libertad para que hagan o deshagan según se lo permita su imaginación partiendo del esquema dado.

Para aprender a trabajar con la aplicación Sway yo iba dando los pasos y visualizándolo en la pantalla digital para que ellos pudieran seguirme. Se repitió el proceso varias veces hasta que todos los alumnos y alumnas se familiarizaron con el programa.

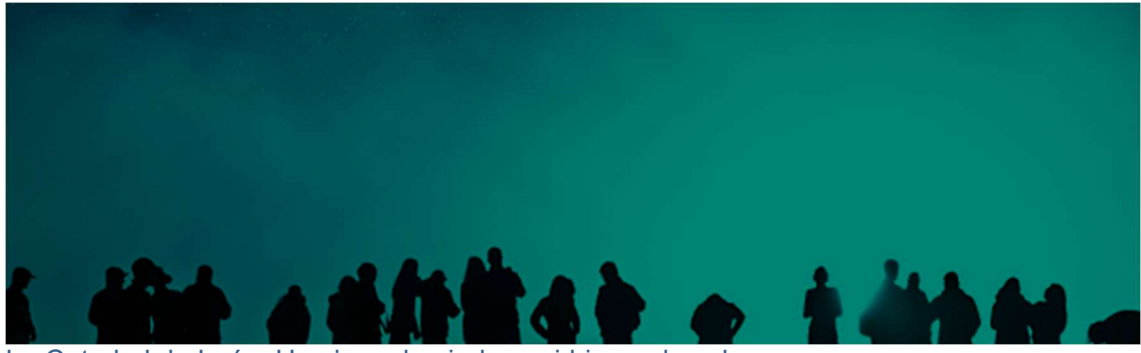

La Catedral de León: Una joya de piedra y vidrieras de colores ....atraía a los peregrinos que eran los turistas de la época. Ir a este Sway

#### Trabajo realizado por alumnos y alumnas de 5ºB

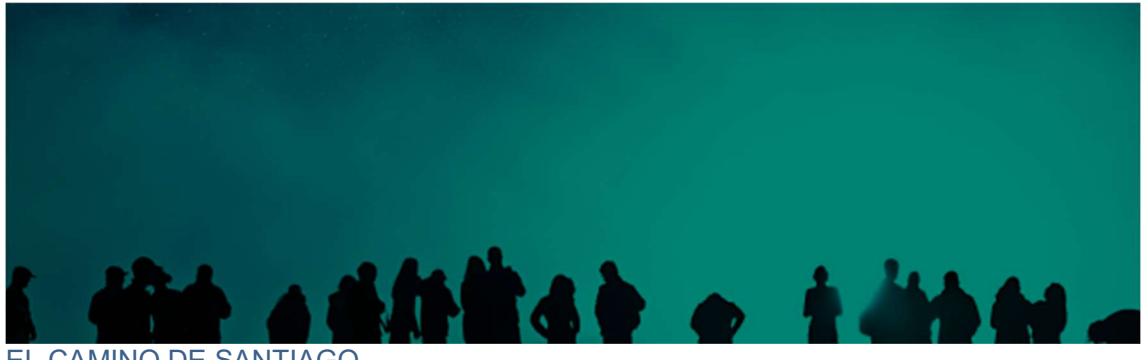

EL CAMINO DE SANTIAGO **DESAPEGO** 

Ir a este Sway

#### Trabajo realizado por alumnos y alumnas de 5ºB

# EDUCACIÓN FÍSICA

En el área de Educación Física los alumnos de 5 han realizado una labor de investigación para conocer algunos de los juegos más practicados en la Edad Media. Para ello utilizando sus tablets tenían que ir buscando información en diferentes páginas de internet que figuraban en un documento que se les había subido a teams.

De los juegos vistos tenían que seleccionar uno y extraer información del mismo: origen, quienes participaban, dónde se jugaba y cómo.

Con la información obtenida y utilizando la app CANVA realizaron una infografía del juego elegido.

Esta infografía les serviría de ayuda para posteriormente explicar el juego a sus compañeros y ponerlo en práctica.

Previamente a la práctica se realizaba un pequeño debate sobre los aspectos que se podrían modificar en el juego para que se eliminase el carácter violento que tenía alguno de ellos. Así mismo los alumnos también tenían que pensar el material que se utilizaría en los mismos limitándose al que se dispone habitualmente en nuestras clases.

## INFORMATICA :

Han elaborado a través de la aplicación Phixton avatares medievales . Muestro el ejemplo de alguno de ellos.

Hemos sacado fotos a la decoración medieval del colegio y elaborado un montaje con las mimas.

https://youtu.be/zm8vxOT769M

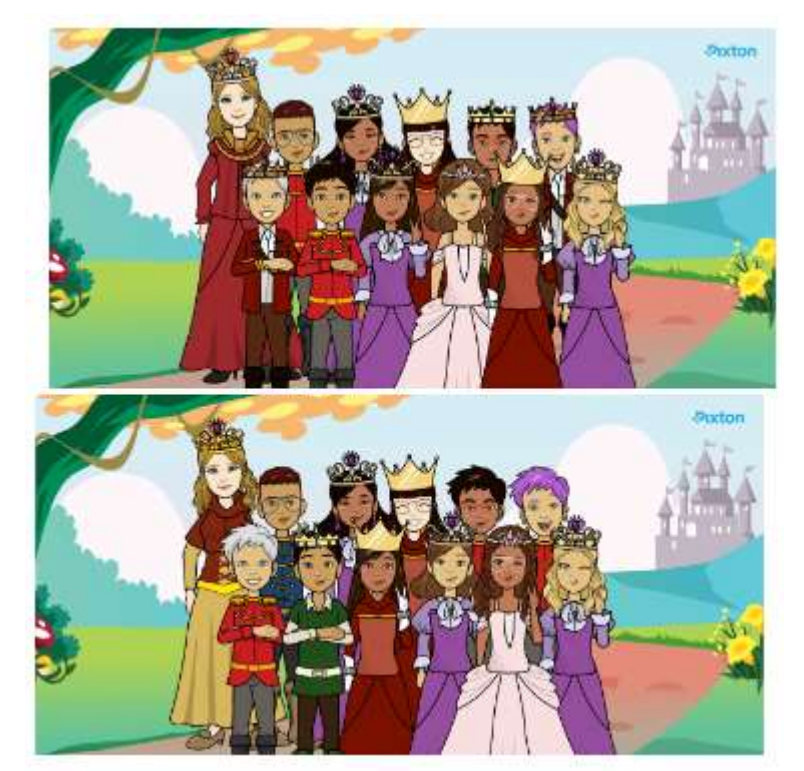